## Cómo los padres de familia/ tutores legales pueden ver el historial de la boleta de calificaciones de los estudiantes

La página se puede encontrar bajo **Datos del estudiante** | **Calificaciones** bajo el menú de **Calificaciones** del portal de estudiantes y padres de familia o tutores legales. La página muestra una lista de todos los registros del **Historial de la Boleta de Calificaciones** que existen para el estudiante actual.

Los siguientes campos se mostrarán para cada artículo en el **Historial de la Boleta de Calificaciones**.

- **Escuela:** la escuela donde se generó la boleta de calificaciones
- **Año:** el año escolar en el que se generó la boleta de calificaciones.
- **Término:** el encabezado del período de calificaciones que estaba activo cuando se generó la boleta de calificaciones. Este es el período de calificaciones que se seleccionó como la **Marca Actual** en el formulario de títulos y **Descripciones de Marcas Múltiples**.
- **Grado:** El nivel de grado del estudiante en el momento en que se generó la boleta de calificaciones
- **Tipo de informe:** calificación, calificación basada en estándares secundarios o calificación basada en estándares (para boletas de calificaciones de primaria)
- **Título del informe:** el título en las boletas de calificaciones como se ingresó en el formulario Opciones de informe de calificaciones en el momento en que se generó la boleta de calificaciones**.**
- **Boleta de calificaciones:** un enlace al documento PDF de la boleta de calificaciones, tanto en inglés como en el idioma de correspondencia del estudiante (si está disponible / aplica)
- **Fecha:** [la fecha en que se generó la boleta de calificaciones.](https://s3.amazonaws.com/cdn.freshdesk.com/data/helpdesk/attachments/production/14051719640/original/jBazTqo9hVX6e5suErOpLG_BRybtn_PF0w.png?1565250066)

**Report Card History** 

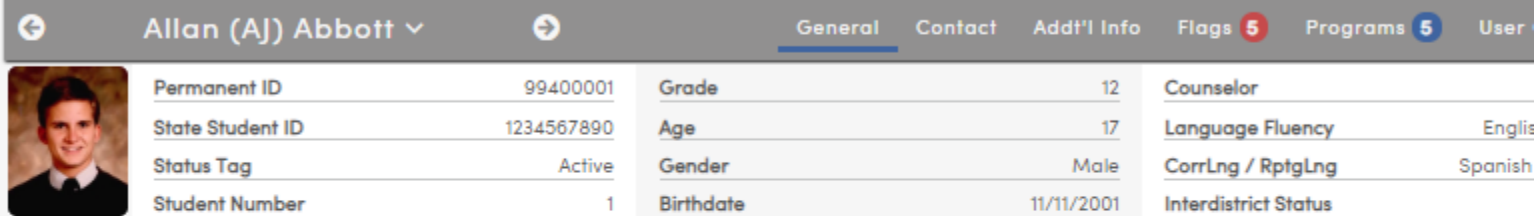

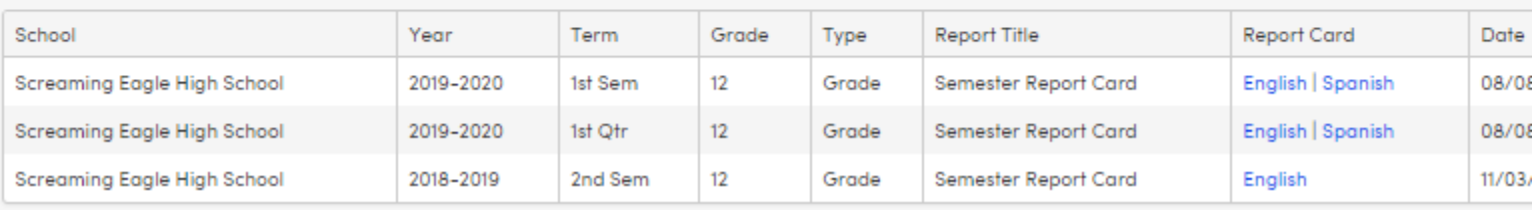

También hay un área de Historial de boletas de calificaciones en la página de inicio del Portal para estudiantes y padres que se mostrará. En la página de inicio solo se mostrará el historial de la boleta de calificaciones del año escolar actual.

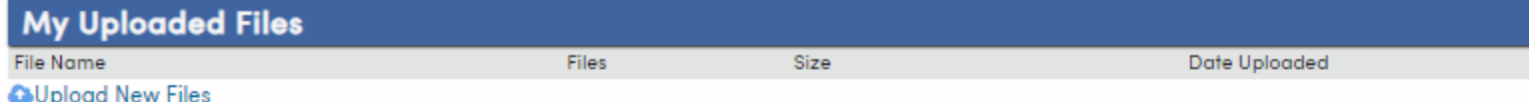

## **Report Card History**

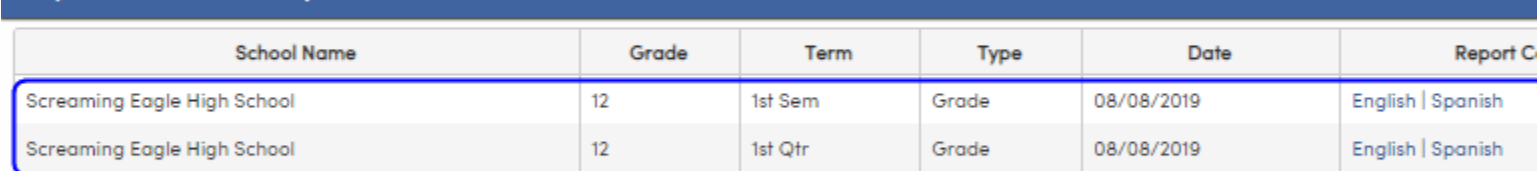

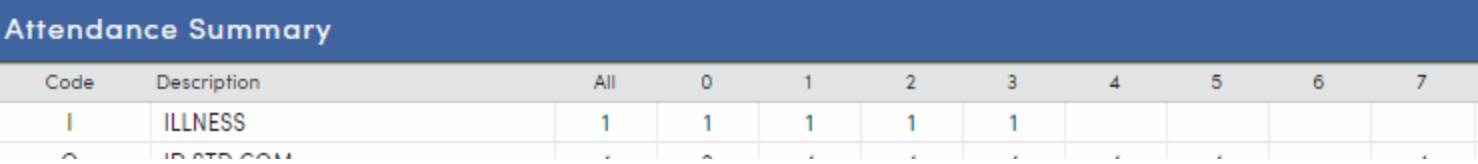

El área de Boletas de calificaciones en la aplicación Portal móvil incluye enlaces descargables a los archivos PDF del historial de [calificaciones.](https://s3.amazonaws.com/cdn.freshdesk.com/data/helpdesk/attachments/production/14062857629/original/8il4YosVmBV4mfnQm0Lsny2QG53x4SIS5Q.png?1583516715)

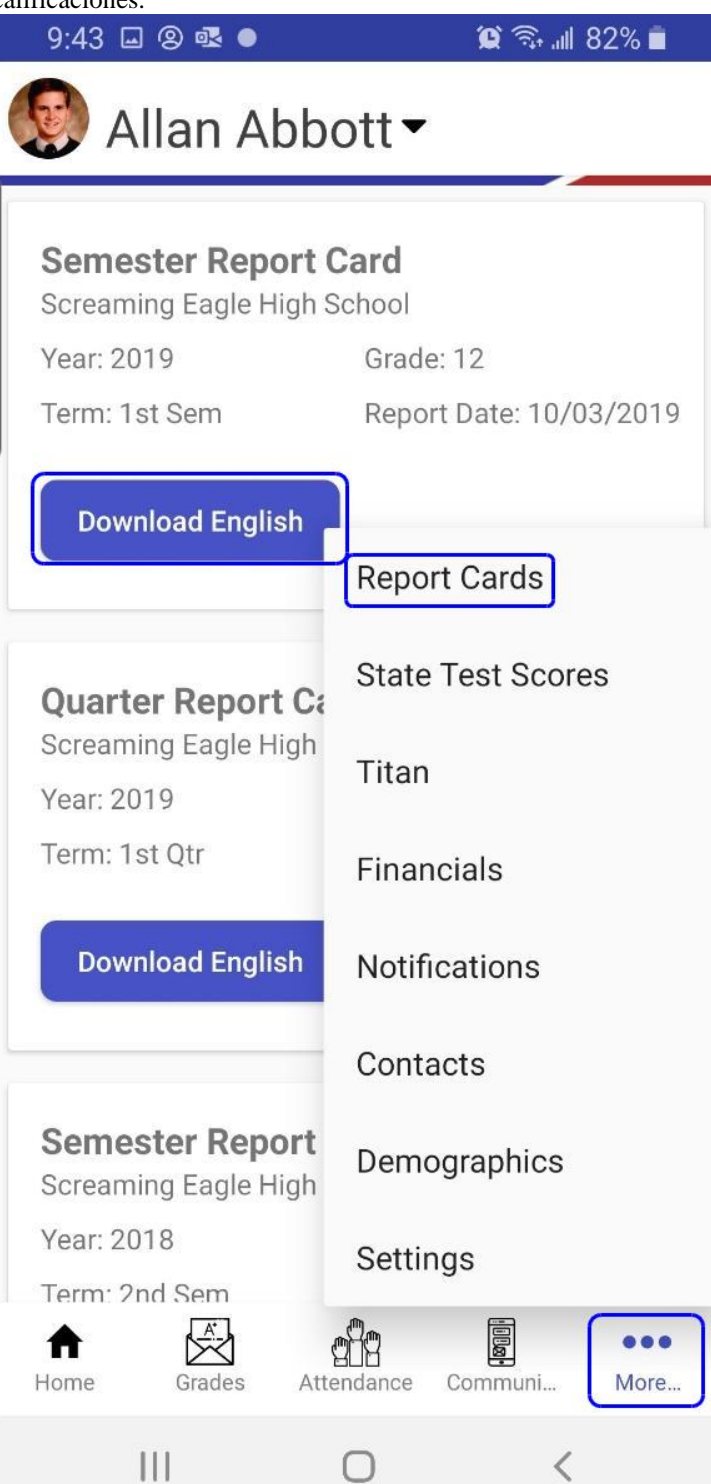